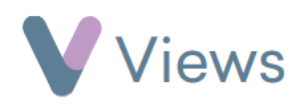

## **How to Edit a Session Group**

To edit the details of an existing Session Group:

- Hover over **Work** and select **Session Groups**
- Find the **Session Group** you wish to edit and click on the **Pencil** icon on the right-hand side
- Make the required changes and click **Save**